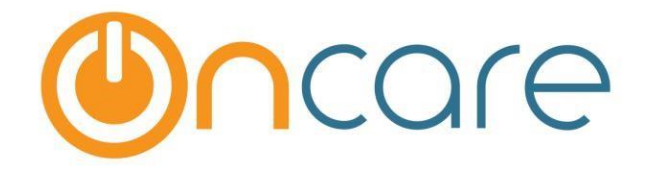

# **OnCare Office Version 3.3.2 E5**

# **Release Notes: Feb 27, 2018**

#### **Customer Features:**

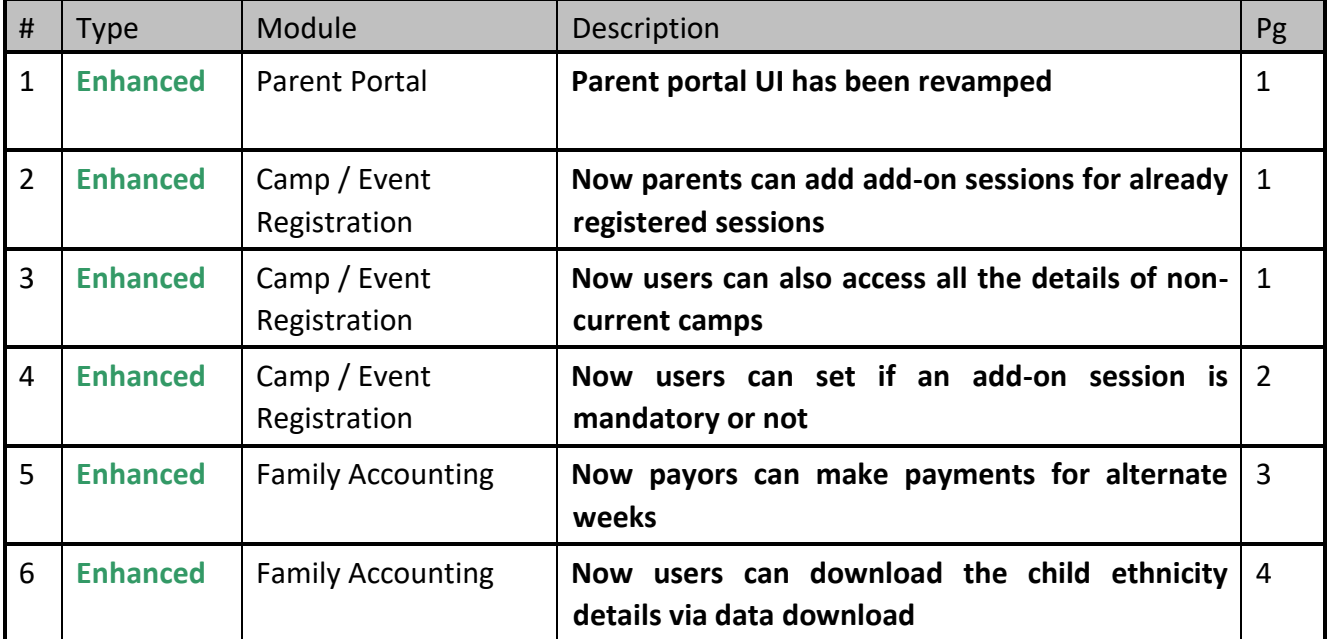

# **1. Enhanced: Parent Portal UI Changes**

OnCare Parent Portal User Interface has been revamped completely. All pages are now mobile optimized (except Camp / Event pages).

### **2. Enhanced: Add add-on sessions to already registered camp**

Now parents can add new add-on sessions to already registered camp/event.

#### Access Path: Parent Portal Home  $\rightarrow$  Camp / Event  $\rightarrow$  View Registered Camp / Event

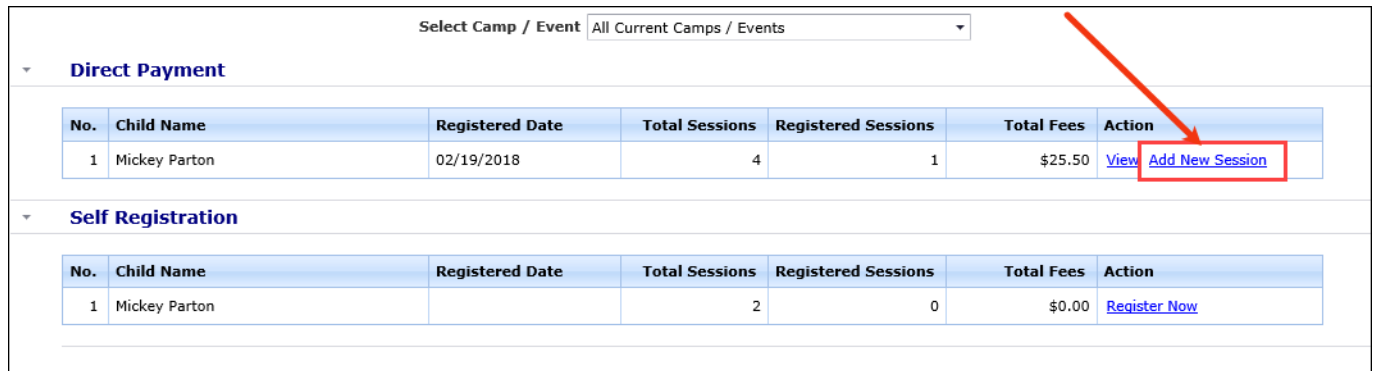

### **3. Enhanced: Access to Non-Current Camp/Events**

Now users will have access to all Camp/Event information, including reports and rosters etc. for Camps marked "No" for current.

A new filter option 'View Current Camp / Event?' is added to all the reports. Select 'No' for this filter to generate the report for non-current camp / events.

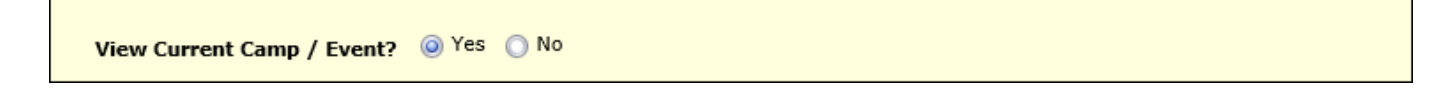

# **4. Enhanced: Add-on Sessions Mandatory Setting**

Now users can set if an add-on session is mandatory or not. If it is made mandatory then it will be automatically included when the main session is selected for a camp/event.

A new field 'Is Mandatory?' is added to the Add-on Session Setup page.

### Access Path: Camp / Events Registration  $\rightarrow$  Setup  $\rightarrow$  Camp / Event Setup / Session Setup

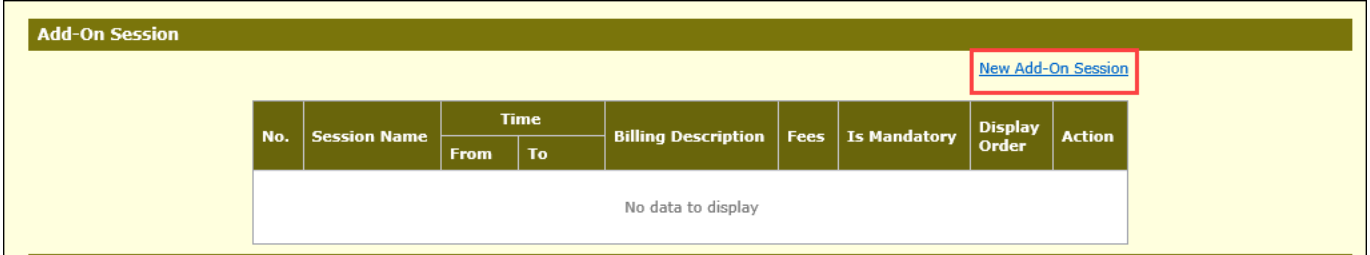

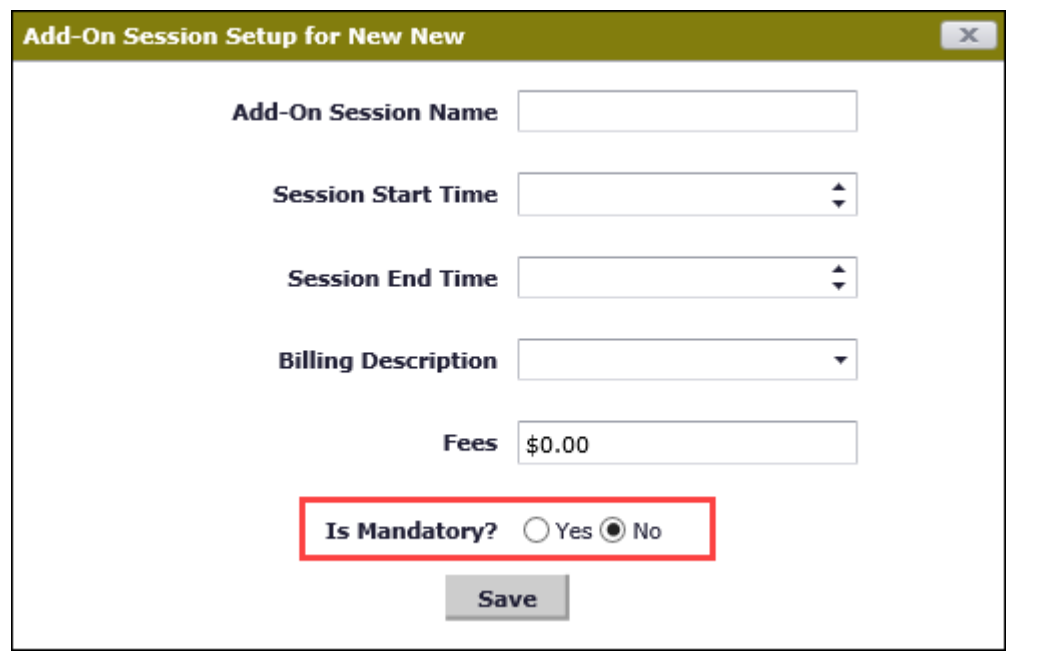

The value selected for this field will be displayed in the Add-on Session section of Camp/Event Setup and Session Setup page.

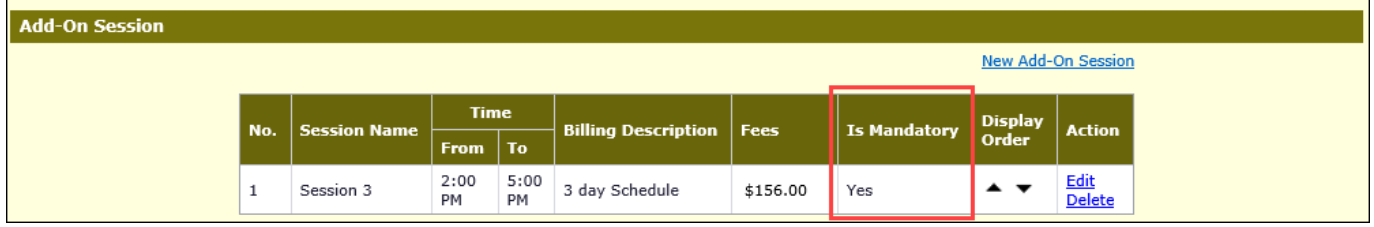

# **5. Enhanced: Making Payments for Alternate weeks**

Now payors can make payments for alternate weeks. Users can set the Ledger Type in Child Tuition section as 'Alternate Sponsor/Co-sponsor'.

This option is available only for families with Ledger Type 'Multiple' and 'Program Schedule Based' billing.

Access Path: Family Accounting  $\rightarrow$  Family Records  $\rightarrow$  Child Info Page  $\rightarrow$  Schedule & Billing  $\rightarrow$  Add New **Billing** 

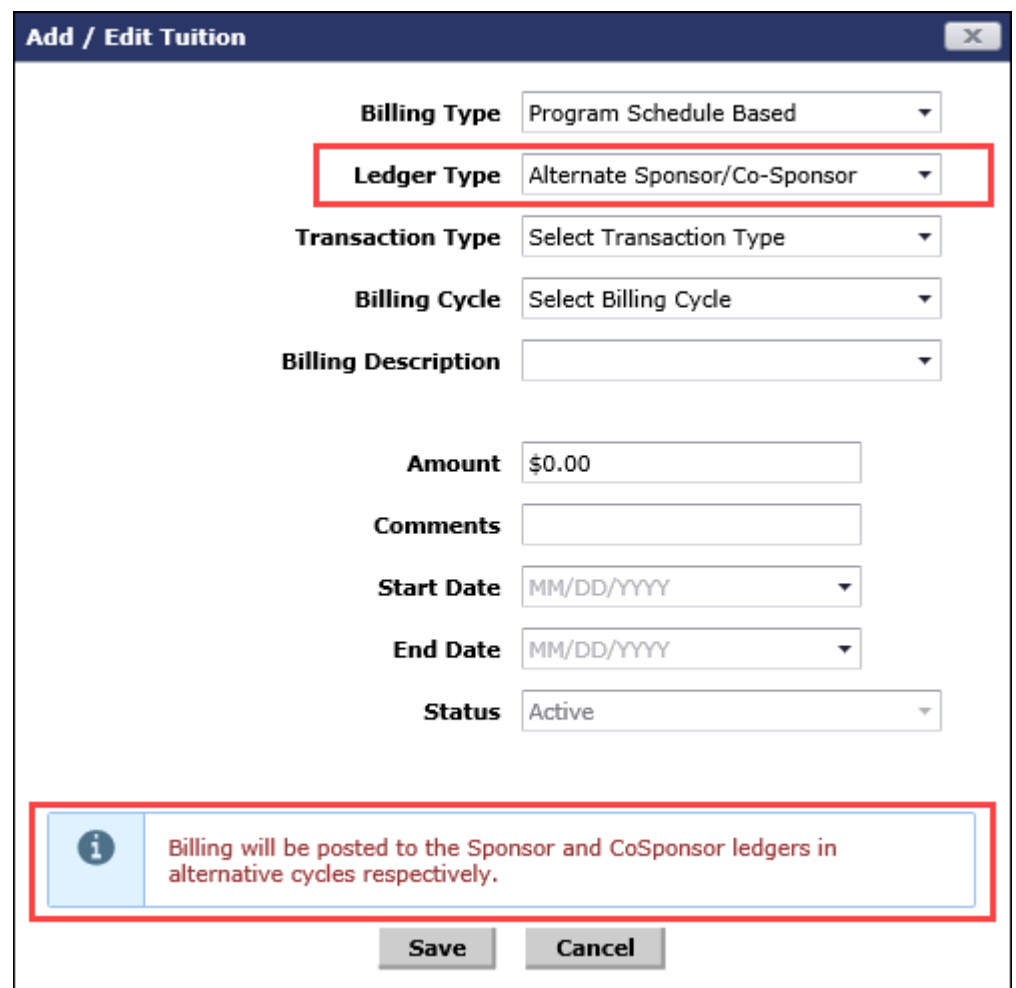

The billing items with this 'Alternate Sponsor/Co-Sponsor' ledger type option will be posted to the Sponsor and Co-sponsor ledger in alternate weeks.

So, the payors can make payment for the alternate week when the billing item is posted to their ledgers.

# **6. Enhanced: Download Ethnicity via Data Download**

Now the users can download the ethnicity details of the child via Data Download option.

### Access Path: Family Accounting  $\rightarrow$  Functions  $\rightarrow$  Data Download  $\rightarrow$  Child Basic

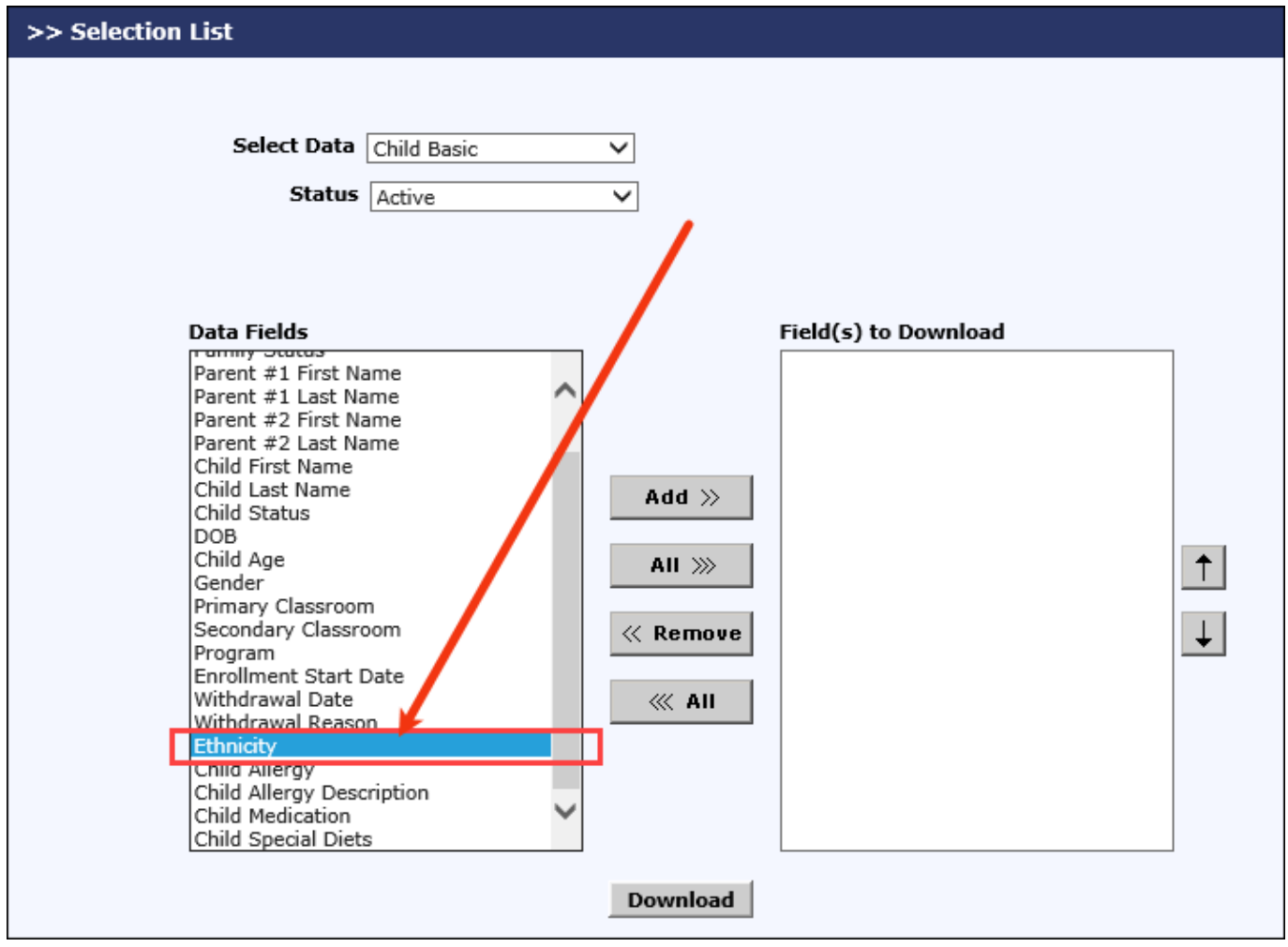